[Title](#page-0-0) **[Overview](#page-1-0)** 

### <span id="page-0-0"></span>Lecture 6. Implementing User Interface Elements in Qt Cross-Platform Application Development

November 3, 2017

**K ロ ▶ K 何 ▶** 

ヨメ メヨメ

Lecture  $6$   $1/55$ 

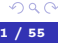

[Title](#page-0-0) **[Overview](#page-1-0)** 

### <span id="page-1-0"></span>Contents Overview

### Used Facilities

- Resources:
- The main application window with a menu and panels;
- Dynamic menus;
- Saving application settings to a system-independent storage;
- Window scrolling;
- Localization:
- Application installing.

**K ロ ▶ K 何 ▶** 

化重新润滑脂

[Resources](#page-2-0) [Menu, Tool Bars, Status Bar](#page-6-0) [Application Settings](#page-19-0) [Loading Files and Updating the Interface](#page-21-0)

## <span id="page-2-0"></span>Project Structure

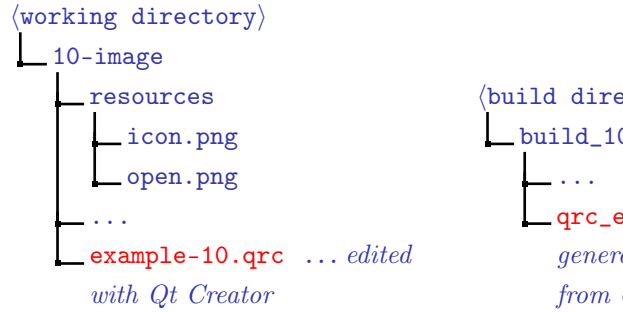

Figure 1: a structure for the project directory using resources

```
build directory\ranglebuild_10-image
         qrc_example-10.cpp
         generated by qrc
         from example-10.qrc
Figure 2: a structure for the build
directory
```
イロメ イ母メ イヨメ イヨメー

[Resources](#page-2-0) [Menu, Tool Bars, Status Bar](#page-6-0) [Application Settings](#page-19-0) [Loading Files and Updating the Interface](#page-21-0)

### Resource Editor

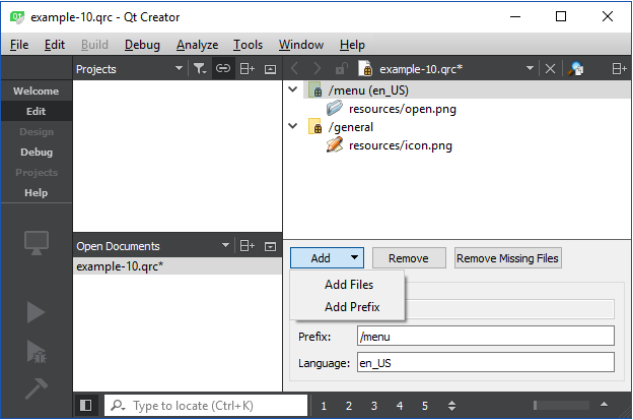

Figure 3: resource editing with Qt Creator

 $\equiv$ 

メロメ メ御 メメ きょ メ きょう

[Resources](#page-2-0) [Menu, Tool Bars, Status Bar](#page-6-0)

[Application Settings](#page-19-0) [Loading Files and Updating the Interface](#page-21-0)

## Example

### Example (example-10.qrc)

#### $<$ RCC $>$

```
<qresource prefix="/menu" lang="en_US">
        <file>resources/open.png</file>
    </qresource>
    <qresource prefix="/general">
        <file>resources/icon.png</file>
    </qresource>
</RCC>
```
GB.

 $\mathcal{A} \subseteq \mathcal{F} \rightarrow \mathcal{A} \oplus \mathcal{F} \rightarrow \mathcal{A} \oplus \mathcal{F}$ 

[Resources](#page-2-0) [Menu, Tool Bars, Status Bar](#page-6-0) [Application Settings](#page-19-0) [Loading Files and Updating the Interface](#page-21-0)

### Attaching Resources in the Project

### Example (CMakeLists.txt)

```
# ...
```
 $#$  ...

```
qt5_add_resources(
  QRC_WRAPPERS
  example-10.qrc
  OPTIONS -no-compress)
```
### Example (CMakeLists.txt, end)

メロメ メ押 トメミ トメミメー

```
add_executable(
 example-10 WIN32
  ${CPP_FILES}
  ${MOC_WRAPPERS}
  ${ORC_WRAPPERS})
```
 $#$  ...

重

[Resources](#page-2-0) [Menu, Tool Bars, Status Bar](#page-6-0) [Application Settings](#page-19-0) [Loading Files and Updating the Interface](#page-21-0)

## <span id="page-6-0"></span>Example

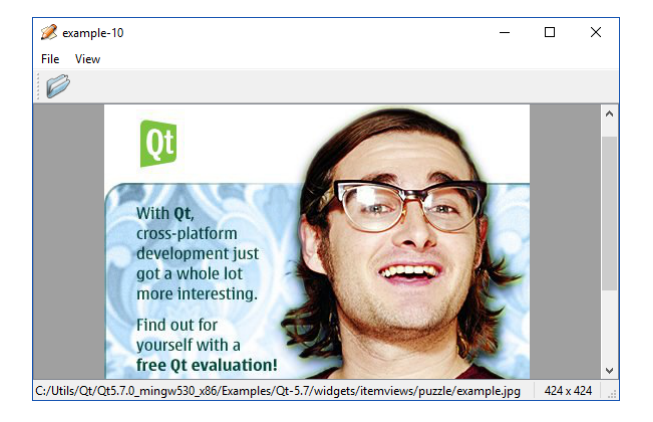

Figure 4: a main window with control elements

 $\equiv$ 

メロメ メタメ メミメ メミメー

[Resources](#page-2-0) [Menu, Tool Bars, Status Bar](#page-6-0) [Application Settings](#page-19-0) [Loading Files and Updating the Interface](#page-21-0)

### Example

#### Example (main-window.h)

**#ifndef** MAIN\_WINDOW\_H\_\_ **#define** MAIN\_WINDOW\_H\_\_

**#include** <QMainWindow> **#include** <QSize> **#include** <QStringList>

**class** QLabel; **class** QScrollArea; **class** QAction;

E.

 $\mathcal{A} \subseteq \mathcal{F} \rightarrow \mathcal{A} \oplus \mathcal{F} \rightarrow \mathcal{A} \oplus \mathcal{F}$ 

[Resources](#page-2-0) [Menu, Tool Bars, Status Bar](#page-6-0) [Application Settings](#page-19-0) [Loading Files and Updating the Interface](#page-21-0)

## Example (cont.)

### Example (main-window.h, cont.)

```
class MainWindow : public QMainWindow
{
  Q_OBJECT
  //
public:
  //
  MainWindow();
  //
protected:
  //
  virtual void closeEvent(QCloseEvent *pEvent);
  //
```
E.

メロメ メ御 メメ きょ メ きょ

[Resources](#page-2-0) [Menu, Tool Bars, Status Bar](#page-6-0) [Application Settings](#page-19-0) [Loading Files and Updating the Interface](#page-21-0)

## Example (cont.)

### Example (main-window.h, cont.)

```
private slots:
```

```
//
```

```
void open();
void openRecentFile();
```

```
//
```
**private**:

```
//
```

```
QLabel *m_pLabelImage;
QLabel *m_pLabelFileName;
QLabel *m_pLabelImageSize;
QScrollArea *m_pAreaImage;
//
```
重

 $\left\{ \begin{array}{ccc} 1 & 0 & 0 \\ 0 & 1 & 0 \end{array} \right.$  ,  $\left\{ \begin{array}{ccc} \frac{1}{2} & 0 & 0 \\ 0 & 0 & 0 \end{array} \right.$ 

[Resources](#page-2-0) [Menu, Tool Bars, Status Bar](#page-6-0) [Application Settings](#page-19-0) [Loading Files and Updating the Interface](#page-21-0)

# Example (cont.)

### Example (main-window.h, cont.)

#### **enum**

```
{
  enMaxRecentFiles = 5
};
//
QAction *m_apActionsRecent[enMaxRecentFiles];
QAction *m_pActionSeparator;
QAction *m_pActionViewFile;
//
```
(B)

イロメ イ母メ イヨメ イヨメー

[Resources](#page-2-0) [Menu, Tool Bars, Status Bar](#page-6-0) [Application Settings](#page-19-0) [Loading Files and Updating the Interface](#page-21-0)

## Example (cont.)

### Example (main-window.h, end)

```
QString m_fileName;
  QSize m_sizeImage;
  QStringList m_listRecentFiles;
  //
  void loadFile(const QString &rcFileName);
  void updateRecentFileActions();
  void updateStatusBar();
}; // class MainWindow
```
#### #endif // MAIN WINDOW H

∢ロ ▶ (何 ▶ (ヨ ▶ (ヨ ▶

[Resources](#page-2-0) [Menu, Tool Bars, Status Bar](#page-6-0) [Application Settings](#page-19-0) [Loading Files and Updating the Interface](#page-21-0)

## Example (cont.)

Example (main-window.cpp)

```
#include "main-window.h"
```

```
#include <QtWidgets>
```

```
namespace
```

```
{
 QString strippedName(const QString &rcFullFileName)
  {
    return QFileInfo(rcFullFileName).fileName();
  }
}
```
∍

 $\mathbf{A} \equiv \mathbf{A} \quad \mathbf{A} \equiv \mathbf{A}$ 

**K ロ ▶ K 何 ▶** 

[Resources](#page-2-0) [Menu, Tool Bars, Status Bar](#page-6-0) [Application Settings](#page-19-0) [Loading Files and Updating the Interface](#page-21-0)

## Example (cont.)

### Example (main-window.cpp, cont.)

```
MainWindow::MainWindow()
{
 m_pLabelImage = new QLabel;
 m_pLabelImage->setAlignment(Qt::AlignCenter);
  //
 m_pAreaImage = new QScrollArea;
 m_pAreaImage->setBackgroundRole(OPalette::Dark);
 m_pAreaImage->setWidget(m_pLabelImage);
 m_pAreaImage->setWidgetResizable(true);
  setCentralWidget(m_pAreaImage);
  //
```
∢ロ ▶ (何 ▶ (ヨ ▶ (ヨ ▶

[Resources](#page-2-0) [Menu, Tool Bars, Status Bar](#page-6-0) [Application Settings](#page-19-0) [Loading Files and Updating the Interface](#page-21-0)

## Example (cont.)

### Example (main-window.cpp, cont.)

```
QMenu *pMenuFile = menuBar()->addMenu(tr("&File"));
QAction *pActionFile = pMenuFile->addAction(
  QIcon(":/menu/resources/open.png"),
  tr("&Open"),
 this,
  SLOT(open()),
  QKeySequence::Open);
m pActionSeparator = pMenuFile->addSeparator();
m_pActionSeparator->setVisible(false);
```
三 一

メロメ オ何 トメ ミメ メミメー

[Resources](#page-2-0) [Menu, Tool Bars, Status Bar](#page-6-0) [Application Settings](#page-19-0) [Loading Files and Updating the Interface](#page-21-0)

## Example (cont.)

### Example (main-window.cpp, cont.)

```
for (int i = 0; i < enMaxRecentFiles; ++ i)
{
  m_apActionsRecent[i] = new QAction(this);
  m_apActionsRecent[i]->setVisible(false);
  connect(
    m apActionsRecent[i], SIGNAL(triggered()),
    this, SLOT(openRecentFile()));
  pMenuFile->addAction(m_apActionsRecent[i]);
}
```
∢ ロ ▶ ( 何 ) ( ∢ ヨ ) ( ミ ) 。

[Resources](#page-2-0) [Menu, Tool Bars, Status Bar](#page-6-0) [Application Settings](#page-19-0) [Loading Files and Updating the Interface](#page-21-0)

## Example (cont.)

### Example (main-window.cpp, cont.)

```
pMenuFile->addSeparator();
QAction *pActionExit = pMenuFile->addAction(
  tr("E&xit"),
 this,
  SLOT(close()),
  QKeySequence::Quit);
//
QToolBar *pToolBarFile = addToolBar(tr("&File"));
pToolBarFile->addAction(pActionFile);
//
```
э.

∢ロト ∢母ト ∢ヨト ∢ヨト

[Resources](#page-2-0) [Menu, Tool Bars, Status Bar](#page-6-0) [Application Settings](#page-19-0) [Loading Files and Updating the Interface](#page-21-0)

## Example (cont.)

#### Example (main-window.cpp, cont.)

```
QMenu *pMenuView = menuBar()->addMenu(tr("&View"));
m_pActionViewFile = pMenuView->addAction(
  tr("File &tool bar"),
  pToolBarFile,
  SLOT(setVisible(bool)));
m_pActionViewFile->setCheckable(true);
//
m pAreaImage->addAction(pActionFile);
m pAreaImage->addAction(pActionExit);
m_pAreaImage->setContextMenuPolicy(
  Qt::ActionsContextMenu);
//
```
重

 $\left\{ \begin{array}{ccc} 1 & 0 & 0 \\ 0 & 1 & 0 \end{array} \right.$  ,  $\left\{ \begin{array}{ccc} \frac{1}{2} & 0 & 0 \\ 0 & 0 & 0 \end{array} \right.$ 

[Resources](#page-2-0) [Menu, Tool Bars, Status Bar](#page-6-0) [Application Settings](#page-19-0) [Loading Files and Updating the Interface](#page-21-0)

## Example (cont.)

#### Example (main-window.cpp, cont.)

```
m_pLabelFileName = new QLabel;
m_pLabelImageSize = new QLabel("9999 x 9999");
m_pLabelImageSize->setAlignment(Qt::AlignHCenter);
m_pLabelImageSize->setMinimumSize(
  m_pLabelImageSize->sizeHint());
//
statusBar()->addWidget(m_pLabelFileName, 1);
statusBar()->addWidget(m_pLabelImageSize);
updateStatusBar();
//
setWindowIcon(QIcon(":/general/resources/icon.png"));
//
```
 $\left\{ \begin{array}{ccc} 1 & 0 & 0 \\ 0 & 1 & 0 \end{array} \right.$  ,  $\left\{ \begin{array}{ccc} \frac{1}{2} & 0 & 0 \\ 0 & 0 & 0 \end{array} \right.$ 

[Resources](#page-2-0) [Menu, Tool Bars, Status Bar](#page-6-0) [Application Settings](#page-19-0) [Loading Files and Updating the Interface](#page-21-0)

## <span id="page-19-0"></span>Example (cont.)

### Example (main-window.cpp, cont.)

```
QSettings settings("stu003", "example-10");
restoreGeometry(
  settings.value("geometry").toByteArray());
m_listRecentFiles =
  settings.value("recentFiles").toStringList();
updateRecentFileActions();
const bool cbShowFileTools =
  settings.value("showFileTools", true).toBool();
m_pActionViewFile->setChecked(cbShowFileTools);
pToolBarFile->setVisible(cbShowFileTools);
```

```
} // MainWindow::MainWindow()
```
∢ ロ ▶ ( 何 ) ( ∢ ヨ ) ( ミ ) 。

[Resources](#page-2-0) [Menu, Tool Bars, Status Bar](#page-6-0) [Application Settings](#page-19-0) [Loading Files and Updating the Interface](#page-21-0)

## Example (cont.)

#### Example (main-window.cpp, cont.)

```
void MainWindow::closeEvent(QCloseEvent *pEvent)
{
 pEvent->accept(); // ignore()
  //
 QSettings settings("stu003", "example-10");
  settings.setValue("geometry", saveGeometry());
  settings.setValue("recentFiles", m_listRecentFiles);
  settings.setValue(
    "showFileTools", m_pActionViewFile->isChecked());
}
```
**白色 ()** 

メロメ メ押 トメミ トメミメー

[Resources](#page-2-0) [Menu, Tool Bars, Status Bar](#page-6-0) [Application Settings](#page-19-0) [Loading Files and Updating the Interface](#page-21-0)

## <span id="page-21-0"></span>Example (cont.)

#### Example (main-window.cpp, cont.)

```
void MainWindow::open()
{
 QString fileName = QFileDialog::getOpenFileName(this);
 if (!fileName.isEmpty())
    loadFile(fileName);
}
void MainWindow::openRecentFile()
{
 QAction *pAction = qobject_cast <QAction *> (sender());
 if (pAction)
    loadFile(pAction->data().toString());
}
```
∍

∢ロ→ ∢母→ ∢∃→ ∢∃→

[Resources](#page-2-0) [Menu, Tool Bars, Status Bar](#page-6-0) [Application Settings](#page-19-0) [Loading Files and Updating the Interface](#page-21-0)

## Example (cont.)

### Example (main-window.cpp, cont.)

```
void MainWindow::loadFile(const QString &rcFileName)
{
 QPixmap pixmap;
 QApplication::setOverrideCursor(Qt::WaitCursor);
 const bool cbSuccess = pixmap.load(rcFileName);
 QApplication::restoreOverrideCursor();
  //
```
化重新润滑脂

[Resources](#page-2-0) [Menu, Tool Bars, Status Bar](#page-6-0) [Application Settings](#page-19-0) [Loading Files and Updating the Interface](#page-21-0)

## Example (cont.)

### Example (main-window.cpp, cont.)

```
if (cbSuccess)
{
  m pLabelImage->setPixmap(pixmap);
  m sizeImage = pixmap.rect().size();
  m fileName = rcFileName;
  m listRecentFiles.removeAll(m fileName);
  m listRecentFiles.prepend(m fileName);
  updateRecentFileActions();
  updateStatusBar();
  statusBar()->showMessage(tr("File loaded"), 2000);
}
   } // MainWindow::loadFile()
```
∢ロ ▶ (何 ▶ (ヨ ▶ (ヨ ▶

[Resources](#page-2-0) [Menu, Tool Bars, Status Bar](#page-6-0) [Application Settings](#page-19-0) [Loading Files and Updating the Interface](#page-21-0)

## Example (cont.)

#### Example (main-window.cpp, cont.)

```
void MainWindow::updateRecentFileActions()
{
 QMutableStringListIterator i(m_listRecentFiles);
 while (i.hasNext())
    if (!QFile::exists(i.next()))
     i.remove();
  //
```
Ε

メロメ メ押メ メミメ メミメ

[Resources](#page-2-0) [Menu, Tool Bars, Status Bar](#page-6-0) [Application Settings](#page-19-0) [Loading Files and Updating the Interface](#page-21-0)

# Example (cont.)

### Example (main-window.cpp, cont.)

```
for (int j = 0; j < enMaxRecentFiles; ++ j)
  if (j < m listRecentFiles.count())
  {
    QString text = QString("&%1 %2")
      arq(i + 1).arg(strippedName(m_listRecentFiles[j]));
    m_apActionsRecent[j]->setText(text);
    m_apActionsRecent[j]->setData(m_listRecentFiles[j]);
    m_apActionsRecent[j]->setVisible(true);
  }
  else
    m_apActionsRecent[j]->setVisible(false);
```
(B) -

∢ロト ∢何ト ∢ ヨト ∢ ヨト

[Resources](#page-2-0) [Menu, Tool Bars, Status Bar](#page-6-0) [Application Settings](#page-19-0) [Loading Files and Updating the Interface](#page-21-0)

# Example (end)

### Example (main-window.cpp, end)

```
//
 m_pActionSeparator->setVisible(
    !m listRecentFiles.empty());
} // MainWindow::updateRecentFileActions()
void MainWindow::updateStatusBar()
{
 // ...
}
```
重

メロメ メ御 ドメ 君 ドメ 君 ドッ

[Functions and macros](#page-27-0) [Translation Files](#page-37-0) [Localization Support in the Project](#page-46-0) [Installing an Application](#page-52-0)

### <span id="page-27-0"></span>QObject::tr() Function

#### **Declaration**

```
static QString QObject::tr(
 const char *pcszSourceText,
 const char *pcszDisambiguation = 0,
 int n = -1;
```
### Usage

$$
\langle context \rangle : \text{tr}(\langle initial\_text \rangle[, \langle comment\_for\_the\_transform \rangle])
$$

重

メロメ メ押メ メミメ メミメ

[Functions and macros](#page-27-0) [Translation Files](#page-37-0) [Localization Support in the Project](#page-46-0) [Installing an Application](#page-52-0)

### Example of the Class Use

### Example (my-window.h)

```
class MyWindow : public QWidget
{
  Q OBJECT \textit{i} \rightarrow \text{const} == MyWindow
  //
public:
  //
  MyWindow(OWidget *pParent = \theta);
  // ...
```
K ロ ▶ K @ ▶ K 경 ▶ K 경 ▶ 《 경 ▶

[Functions and macros](#page-27-0) [Translation Files](#page-37-0) [Localization Support in the Project](#page-46-0) [Installing an Application](#page-52-0)

### Example of Translation Context Use

### Example (my-window.cpp)

```
MyWindow::MyWindow(QWidget *pParent)
  : QWidget(pParent)
{
 QString str1 = tr("letter");QString str2 = MyWindow::tr("Letter"); // the same
 QString str3 = MyForm::tr("Letter");
 QString str4 = MyPrintDialog::tr("Letter", "US paper size");
 // ...
}
```
三 一

イロメ イ何 ト イヨ ト イヨ トー

[Functions and macros](#page-27-0) [Translation Files](#page-37-0) [Localization Support in the Project](#page-46-0) [Installing an Application](#page-52-0)

### Example of the Explicit Context Indication

### Example (my-main.cpp)

```
int main(int nArgC, char *apszArgV[])
{
 QApplication app(nArgC, apszArgV);
 // ...
 QPushButton button(QObject::tr("Hello Qt!"));
 button.show();
 //
 return app.exec();
}
```
GB.

イロメ イ押メ イヨメ イヨメー

[Functions and macros](#page-27-0) [Translation Files](#page-37-0) [Localization Support in the Project](#page-46-0) [Installing an Application](#page-52-0)

### Example of Super-Explicit Context Indication

### Example (my-main.cpp)

```
int main(int nArgC, char *apszArgV[])
{
 // ...
 QString str5 = QCoreApplication::translate(
    "Global Context", "Hello Qt!");
 // ...
}
```
GB 11

メロメ メ御 メメ きょ メ きょう

[Functions and macros](#page-27-0) [Translation Files](#page-37-0) [Localization Support in the Project](#page-46-0) [Installing an Application](#page-52-0)

### Examples of tr() Wrong Use

#### Example

**const char** \*pcszAppName = "Application Name"; QString translated = tr(pcszAppName);

#### Example

statusBar()->showMessage(tr("Page #: " + strPageNum));

メロメ メ母メ メミメ メミメ

[Functions and macros](#page-27-0) [Translation Files](#page-37-0) [Localization Support in the Project](#page-46-0) [Installing an Application](#page-52-0)

### Examples of tr() Wrong Use

### Example

QString translated = tr("Application Name");

#### Example

statusBar()->showMessage(tr("Page #: %1").arg(nPageNum));

重

メロメ メ母メ メミメ メミメ

[Functions and macros](#page-27-0) [Translation Files](#page-37-0) [Localization Support in the Project](#page-46-0) [Installing an Application](#page-52-0)

### Translating String Arrays Inside Methods

### Example (my-form.cpp)

```
void MyForm::MyForm(QWidget *pParent)
  : QWidget(pParent)
{
  static const char *s_apcszItems[] =
  {
    QT_TR_NOOP("Red"),
    QT_TR_NOOP("Green"),
    QT_TR_NOOP("Blue"),
    \theta};
 for (int i = 0; s apcszItems[i]; +i)
    m_pComboBox->addItem(tr(s_apcszItems[i]));
  // ...
```
メロトメ 御 トメ ミトメ ミト

[Functions and macros](#page-27-0) [Translation Files](#page-37-0) [Localization Support in the Project](#page-46-0) [Installing an Application](#page-52-0)

### Translating Global String Arrays

### Example (my-form.cpp)

```
static const char *g_apcszItems[] =
{
  QT_TRANSLATE_NOOP("MyForm", "Red"),
  QT TRANSLATE NOOP("MyForm", "Green"),
  QT TRANSLATE NOOP("MyForm", "Blue"),
  \theta};
void MyForm::MyForm(QWidget *pParent)
  : QWidget(pParent)
{
  // ...
```
重

 $\mathcal{A} \subseteq \mathcal{F} \rightarrow \mathcal{A} \oplus \mathcal{F} \rightarrow \mathcal{A} \oplus \mathcal{F}$ 

[Functions and macros](#page-27-0) [Translation Files](#page-37-0) [Localization Support in the Project](#page-46-0) [Installing an Application](#page-52-0)

### Preventing Skipped Translations

### Example (CMakeLists.txt)

```
add_definitions(-DQT_NO_CAST_FROM_ASCII)
```
### Example (my-form.cpp)

```
void MyForm::MyForm(QWidget *pParent)
  : QWidget(pParent)
{
 QString str1 = tr("One");QString str2 = QLatin1String("Two-original");
 QString str3 = "Three-original"; // Compilation error
 // ...
```
(B) -

イロメ イ母メ イヨメ イヨメー

[Functions and macros](#page-27-0) [Translation Files](#page-37-0) [Localization Support in the Project](#page-46-0) [Installing an Application](#page-52-0)

## <span id="page-37-0"></span>Creating Translation Files

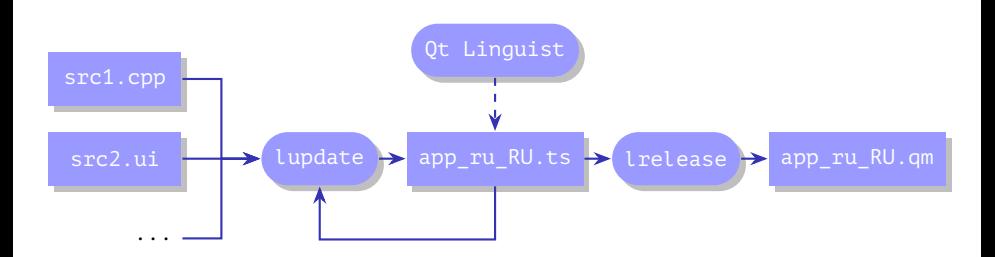

Figure 5: creating localization files with lupdate and lrelease tools

 $\mathbf{A} \equiv \mathbf{A} \quad \mathbf{A} \equiv \mathbf{A}$ 

4.000.4 All is

[Functions and macros](#page-27-0) [Translation Files](#page-37-0) [Localization Support in the Project](#page-46-0) [Installing an Application](#page-52-0)

### Project Structure

```
working directory\rangle10-image
     resources
     translations ...................................created manually
        example-10_ru_RU.ts ..generated with lupdate from *.cpp, *.h,
        *.ui
        ...
     example-10.cpp
     main-window.cpp
       ...
```
Figure 6: a structure for the project directory using translation source files  $(*.ts)$ 

 $\mathcal{A} \subseteq \mathcal{F} \rightarrow \mathcal{A} \oplus \mathcal{F} \rightarrow \mathcal{A} \oplus \mathcal{F}$ 

[Functions and macros](#page-27-0) [Translation Files](#page-37-0) [Localization Support in the Project](#page-46-0) [Installing an Application](#page-52-0)

### Example of a Translation Source File Contents

### Example (translations\example-10\_ru\_RU.ts)

```
<?xml version="1.0" encoding="utf-8"?>
<!DOCTYPE TS>
<TS version="2.1" language="ru_RU">
<context>
    <name>MainWindow</name>
    <message>
        <location filename="../main-window.cpp" line="29"/>
        <location filename="../main-window.cpp" line="54"/>
        <source>&amp:File</source>
        <translation type="unfinished"></translation>
    </message>
```
イロメ イ押メ イヨメ イヨメー

[Functions and macros](#page-27-0) [Translation Files](#page-37-0) [Localization Support in the Project](#page-46-0) [Installing an Application](#page-52-0)

## Editing a Translation

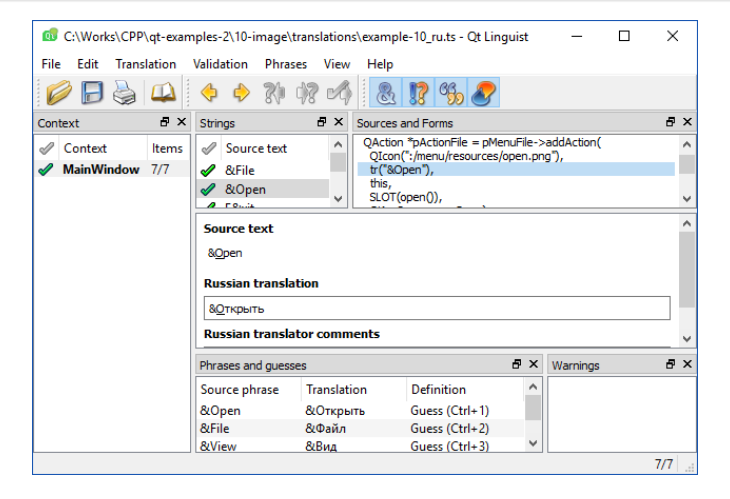

Figure 7: a window of Qt Linguist translation editor

Ε

∢ロ ▶ (何 ▶ (ヨ ▶ (ヨ ▶

[Functions and macros](#page-27-0) [Translation Files](#page-37-0) [Localization Support in the Project](#page-46-0) [Installing an Application](#page-52-0)

## Project Structure (end)

```
build directory\ranglebuild_10-image
      ...
     example-10_ru_RU.qm \ldots \ldots generated with lrelease from (working
     directory)/10-image/translations/example-10_ru_RU.ts
      ...
```
#### Figure 8: a structure for the project build directory

メロメ オ何 トメミメ メミメー

[Functions and macros](#page-27-0) [Translation Files](#page-37-0) [Localization Support in the Project](#page-46-0) [Installing an Application](#page-52-0)

### Structure for the Installation Directory

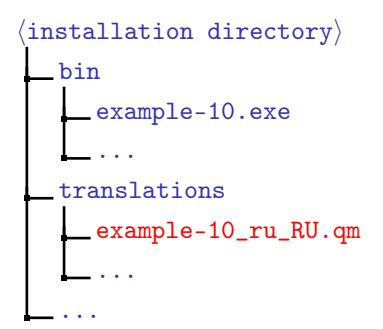

Figure 9: a structure for the application install directory

メロメ メ御 メメ きょ メ きょう

[Functions and macros](#page-27-0) [Translation Files](#page-37-0) [Localization Support in the Project](#page-46-0) [Installing an Application](#page-52-0)

## Example

### Example (example-10.cpp)

**#include** "main-window.h"

- **#include** <QApplication>
- **#include** <QScopedPointer>
- **#include** <QMessageBox>

**#include** <QTranslator>

```
int main(int nArgC, char *apszArgV[])
{
 QApplication app(nArgC, apszArgV);
  //
 bool bTranslationLoaded = false;
 QTranslator translator;
```
Ξ

∢ロ→ ∢母→ ∢∃→ ∢∃→

[Functions and macros](#page-27-0) [Translation Files](#page-37-0) [Localization Support in the Project](#page-46-0) [Installing an Application](#page-52-0)

# Example (cont.)

### Example (example-10.cpp, cont.)

```
const char *aszTranslationDirs[] =
{
  ".", "./10-image", "../translations", ":/translations", 0
};
for (
  const char **ppszDir = aszTranslationDirs;
  *ppszDir != 0; ++ ppszDir)
{
  bTranslationLoaded = translator.load(
    QLocale::system(), "example-10", "_", *ppszDir);
  if (bTranslationLoaded)
    break;
```
}

э

メロメ メ母メ メミメ メミメ

[Functions and macros](#page-27-0) [Translation Files](#page-37-0) [Localization Support in the Project](#page-46-0) [Installing an Application](#page-52-0)

## Example (cont.)

### Example (example-10.cpp, end)

```
if (bTranslationLoaded)
    app.installTranslator(&translator);
 else
    QMessageBox::warning(0, "Translation", "Not loaded");
  //
  QScopedPointer <MainWindow> mainWindow(
   new MainWindow);
 mainWindow->show();
 //
 return app.exec();
} // main()
```
E.

イロメ イ母メ イヨメ イヨメー

[Functions and macros](#page-27-0) [Translation Files](#page-37-0) [Localization Support in the Project](#page-46-0) [Installing an Application](#page-52-0)

## <span id="page-46-0"></span>Example (cont.)

### Example (CMakeLists.txt)

```
cmake_minimum_required(VERSION 2.8.11)
```

```
project(10-image)
```
find package(Qt5 REQUIRED Widgets LinguistTools)

```
# Translation
```

```
set(
```

```
FILES TO TRANSLATE
example-10.cpp
main-window.cpp)
```
重

 $\left\{ \begin{array}{ccc} 1 & 0 & 0 \\ 0 & 1 & 0 \end{array} \right.$  ,  $\left\{ \begin{array}{ccc} \frac{1}{2} & 0 & 0 \\ 0 & 0 & 0 \end{array} \right.$ 

[Functions and macros](#page-27-0) [Translation Files](#page-37-0) [Localization Support in the Project](#page-46-0) [Installing an Application](#page-52-0)

## Example (cont.)

### Example (CMakeLists.txt)

#### **set**(

```
TS_FILES
translations/example-10_ru_RU.ts)
```

```
option(
```

```
UPDATE_TRANSLATIONS
"Update source translation (files translations/*.ts)."
ON)
```
(B)

メロメ メ御 メメ きょ メ きょう

[Functions and macros](#page-27-0) [Translation Files](#page-37-0) [Localization Support in the Project](#page-46-0) [Installing an Application](#page-52-0)

## Example (cont.)

Example (CMakeLists.txt, cont.)

```
if(UPDATE_TRANSLATIONS)
 message(
    STATUS "UPDATE_TRANSLATIONS option is set.")
 qt5_create_translation(
    QM FILES ${FILES TO TRANSLATE} ${TS FILES})
else()
 qt5_add_translation(
    QM FILES ${TS FILES})
endif()
```
(B)

メロメ メ母 トメミ トメミ トー

[Functions and macros](#page-27-0) [Translation Files](#page-37-0) [Localization Support in the Project](#page-46-0) [Installing an Application](#page-52-0)

# Example (cont.)

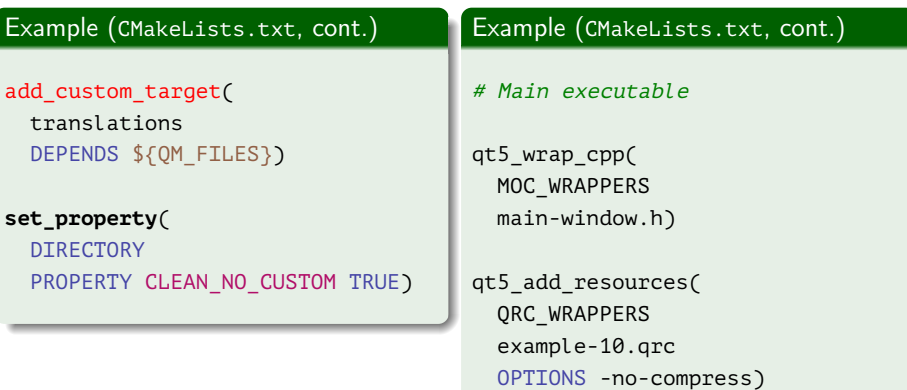

■ :

メロトメ 御 トメ 君 トメ 君 ト

[Functions and macros](#page-27-0) [Translation Files](#page-37-0) [Localization Support in the Project](#page-46-0) [Installing an Application](#page-52-0)

# Example (cont.)

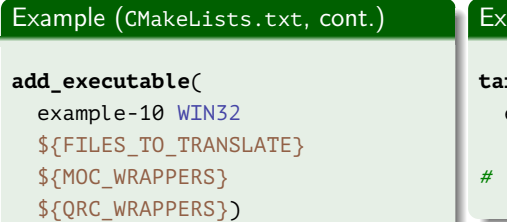

### $\mathsf{sample}\ (\textsf{CMakeLists.txt}, \textsf{end})$

 $\left\{ \begin{array}{ccc} 1 & 0 & 0 \\ 0 & 1 & 0 \end{array} \right.$  ,  $\left\{ \begin{array}{ccc} \frac{1}{2} & 0 & 0 \\ 0 & 0 & 0 \end{array} \right.$ 

**target\_link\_libraries**( example-10 Qt5::Widgets)

# ...

Ε

[Functions and macros](#page-27-0) [Translation Files](#page-37-0) [Localization Support in the Project](#page-46-0) [Installing an Application](#page-52-0)

# Example (end)

### Example (build.cmd)

```
set PATH=C:\Qt\Qt5.7.0\Tools\mingw530_32\bin;%PATH%
```
#### cmake^

- -G "MinGW Makefiles"^
- -D CMAKE\_PREFIX\_PATH="C:\Qt\Qt5.7.0\5.7\mingw53\_32"^
- -D UPDATE\_TRANSLATIONS=ON^
- D:\Work\10-image
- rem -D UPDATE\_TRANSLATIONS=OFF^

#### mingw32-make

- mingw32-make translations
- rem linguist
- mingw32-make translations

Ξ

メロメ メ母 トメミ トメミト

[Beginning](#page-0-0) [User Interface Elements](#page-2-0) [Localization](#page-27-0) [Functions and macros](#page-27-0) [Translation Files](#page-37-0) [Localization Support in the Project](#page-46-0) [Installing an Application](#page-52-0)

### <span id="page-52-0"></span>Example

### Example (CMakeLists.txt)

- $#$  . . .
- # Installation

#### **install**(

TARGETS example-10 RUNTIME DESTINATION bin)

#### **install**(

```
FILES ${QM_FILES}
DESTINATION translations)
```
(B)

メロメ メ御 メメ きょ メ きょう

[Functions and macros](#page-27-0) [Translation Files](#page-37-0) [Localization Support in the Project](#page-46-0) [Installing an Application](#page-52-0)

# Example (cont.)

Example (CMakeLists.txt, cont.)

```
get_property(
 LIB_QT5CORE_PATH
 TARGET Qt5::Core
```
PROPERTY IMPORTED LOCATION RELEASE)

```
get_filename_component(
 QT_LIBRARY_DIR "${LIB_QT5CORE_PATH}" DIRECTORY)
```

```
set(
 EXE_PATH bin/example-10${CMAKE_EXECUTABLE_SUFFIX})
```
∍

メロメ オ何 トメ ミ トメ ミ トー

[Functions and macros](#page-27-0) [Translation Files](#page-37-0) [Localization Support in the Project](#page-46-0) [Installing an Application](#page-52-0)

# Example (cont.)

### Example (CMakeLists.txt, end)

```
include(DeployQt4)
```

```
install_qt4_executable(
     "${EXE_PATH}" # executable file
     ^{\text{min}} ^{\text{min}} ^{\text{"" # libraries
     "${QT LIBRARY DIR}") # directories for libraries search
```
Ε

メロメ メ母メ メミメ メミメ

[Functions and macros](#page-27-0) [Translation Files](#page-37-0) [Localization Support in the Project](#page-46-0) [Installing an Application](#page-52-0)

# <span id="page-55-0"></span>Example (end)

### Example (build.cmd)

**set PATH**=C:\Qt\Qt5.7.0\Tools\mingw530\_32\bin;%**PATH**%

#### cmake^

- -G "MinGW Makefiles"^
- -D CMAKE\_PREFIX\_PATH="C:\Qt\Qt5.7.0\5.7\mingw53\_32"^
- -D CMAKE\_INSTALL\_PREFIX=D:\install\10-image^
- -D UPDATE TRANSLATIONS=ON^
- D:\Work\10-image

GB.

メロメ メ母 トメミ トメミ トー